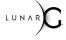

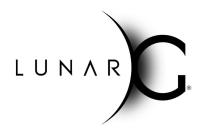

# Vulkan SDK Update and Community Feedback

### SIGGRAPH 2019

This work is licensed under a Creative Commons Attribution 4.0 International License

# Who is LunarG?

- 3D Graphics Software Consulting Company
  - Based in Colorado
  - Vulkan, OpenGL, OpenXR, SPIR-V, ...
- Sponsored by Valve and Google to deliver critical pieces of the Vulkan
  Ecosystem
  - Vulkan Loader & Validation Layers
  - Vulkan tools (GFX Reconstruct, apidump, Assistant Layer, ...)
  - Vulkan SDK

ິ

0° 2°

2

×H

- Close collaboration with the Khronos Vulkan Working Group
- Come learn more about Vulkan at the Khronos BoF day
  - Wednesday, July 31st
  - J.W Marriott hotel LA Live, Diamond Ballroom 7-10
  - Vulkan sessions beginning at 2PM
  - Networking session with refreshments starts at 5:30PM
    - Visit the LunarG table to get a FREE GIFT!

## VALVE

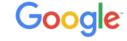

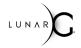

### Agenda

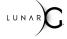

### • We really want this session to be interactive

- but will start with some presentation material for context

### Presentation

- What is the Vulkan SDK
  - Intended users
  - Supported platforms
- Demo
  - Navigate vulkan.lunarg.com and SDK content
  - Using vkConfig to configure your validation layers
- Q&A we are here to answer your questions.

### These slides are posted at:

https://www.lunarg.com/siggraph-2019-lunarg-presents-vulkan-ecosystem-topics

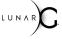

### Audience Poll

- Who has used the SDK?
- Who has specific questions or feedback for the SDK?

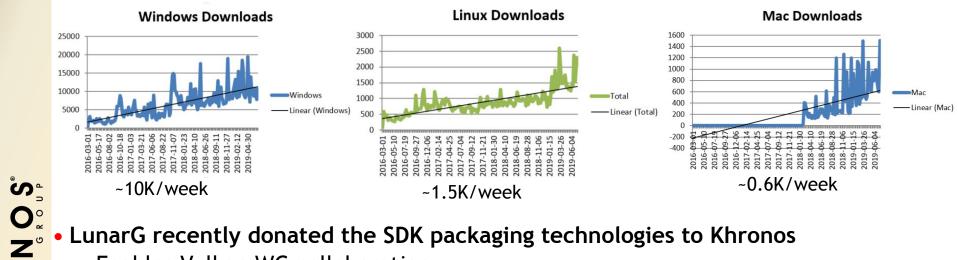

LunarG recently donated the SDK packaging technologies to Khronos

- Enables Vulkan WG collaboration

2

т

This work is licensed under a Creative Commons Attribution 4.0 International License

© The Khronos<sup>®</sup> Group Inc. 2019 - Page 5

### What is the Vulkan SDK?

- If you are doing Vulkan application development, the Vulkan SDK is your friend!
- Key layers and tools to aid in the development of your Vulkan application
- Has been available since the initial public launch of Vulkan

LUNAR

### Where do I get the Vulkan SDK?

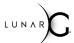

Download SDK at: vulkan.lunarg.com (Windows, Linux - Ubuntu packages, Linux- Tarball, macOS):

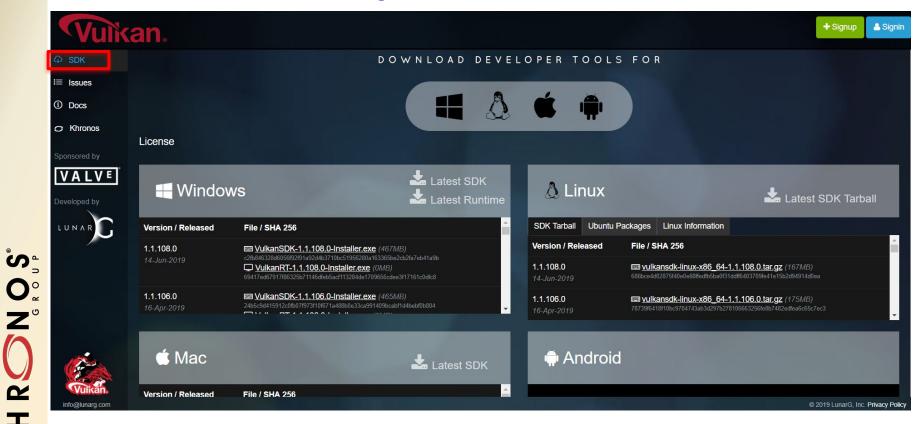

2

Т

# Who are intended users of the Vulkan SDK?

IS:

ັງ

**O**<sup>°</sup><sub>~</sub>

Z°

2

Т

- Desktop Vulkan Application developers
- Utility layer developers (use the VLF Vulkan Layer Factory)
- Those learning Vulkan there is a tutorial

IS NOT:

- End users just needing a Vulkan loader
  - Windows: IHVs deliver the loader with their drivers
  - Most major Linux distros include a Vulkan Loader
  - But you can get the most recent loader from the SDK if you want
- Developing and debugging the layers and tools included in the SDK
  - Use github development process

# SDK Usage Model

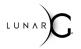

IS:

- Be able to configure & run layers and tools included in the SDK
- Ability to see symbols in the layers and tools (good for stack traces) IS NOT:
  - Ability to make modifications to layers/tools and upstream changes
  - Ability to debug "into" the validation layers, loader, and SDK tools

### **SDK Releases**

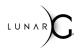

- About every 4-6 weeks
- Newer Vulkan header and specification
- Latest loader and validation layers
- Continued enhancements to additional developer tools

### SDK contents/docs viewable at vulkan.lunarg.com

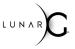

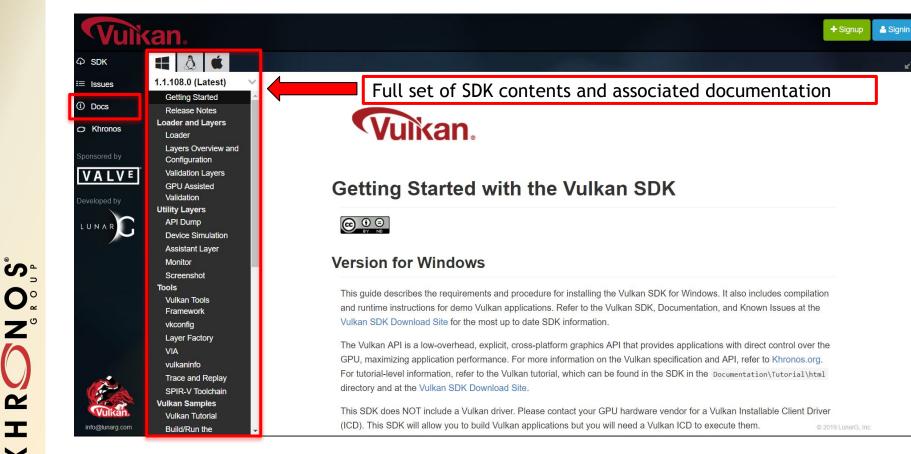

## GFX Reconstruct (https://github.com/LunarG/gfxreconstruct)

- MUCH improved capture/replay tool
- Currently in Beta mode
- Performance Benefits (relative to vktrace/vkreplay)
  - Up to 2X FPS improvement during capture replay
  - Capture file size reduced up to 50%
- vktrace/vkreplay will be deprecated in favor of GFX Reconstruct
  - Fall 2019

### **GFX Reconstruct Benefits**

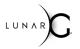

- Android is given same priority as desktop in features and support
- Automatic code generation to accommodate evolving API
- Reliable trimming
- Increased portability
  - X86 vs. x64 differences
  - Cross OS portability (i.e. capture on windows, replay on linux).
  - Cross vendor GPU support (capture on one GPU, replay on another)
- LZ4 compression for capture data
- Future valuable plug-ins with minimal code changes
  - Generate C code program
  - Data mining utilities (search for feature usage)
  - Extract/replace shaders

\*Items in Italics may not be ready until after vktrace/vkreplay deprecation

# What is the Vulkan Configurator? (vkconfig)

- GUI tool, included in the Vulkan SDK
- "Dashboard" for developing Vulkan apps
  - (for those who prefer UI)
- VulkanInfo tab, Layer Manager tab, VIA tab
- Layer Manager

ຶ່

0° 2° 2°

2

Т

 $\mathbf{\Sigma}$ 

- Enable explicit layers (e.g. KHRONOS\_validation, LUNARG\_api\_dump)
- Disable implicit layers (e.g. Optimus)
- Change layer order
- Change layer settings

### Vulkan Configurator demo

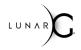

This work is licensed under a Creative Commons Attribution 4.0 International License

# **Vulkan Configurator**

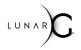

- Make more layers use layer\_settings.txt
- UI improvements are under consideration
- More intelligence for typical development workflow
  - Presets for Vulkan API Validation
  - Presets for API dumping
  - Presets for Shader Validation
  - Etc
- Health tab (distilled version of VulkanInfo and VIA)
- Show validation error log directly in Vulkan Configurator with filtering
- Target only one executable (currently layer override is global)
- Selectable exceptions (a la Visual Studio)

File bugs against github.com/LunarG/VulkanTools!

### Backup

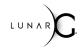

This work is licensed under a Creative Commons Attribution 4.0 International License

### If your first time, be sure to start here

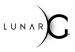

A Signin

+ Signup

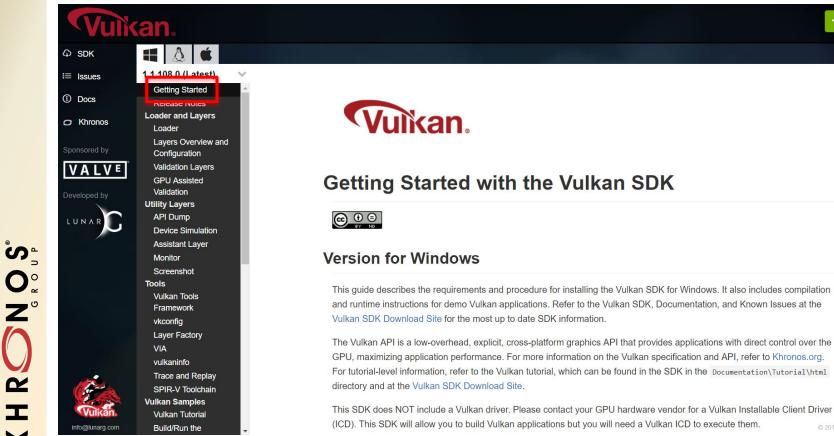

This work is licensed under a Creative Commons Attribution 4.0 International License

# VIA - Vulkan Installation Analyzer

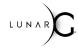

+ Sianup 🔒 Sianin

I Issues (i) Docs C Khronos

O SDK

VALVE

Vuikan

LUNA

ັ້ 0° 2° Ŕ Т  $\mathbf{\Sigma}$ 

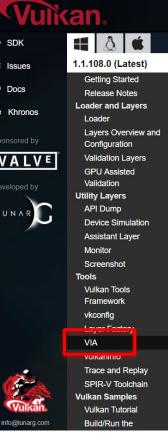

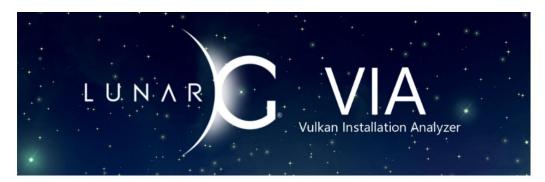

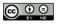

Copyright © 2015-2019 LunarG, Inc.

This document is an overview of how to use the LunarG Vulkan Installation Analyzer (VIA).

VIA is a tool that can:

1. Determine the state of Vulkan components on your system

2. Validate that your Vulkan Loader and drivers are installed properly

3. Capture your system state in a form that can be used as an attachment when submitting bugs

This document describes where to find the source for VIA, building it, running it, and how to understand the resulting

This work is licensed under a Creative Commons Attribution 4.0 International License

### Validation Layers - Fundamental

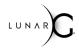

A Signin

+ Signup

### Vulkan

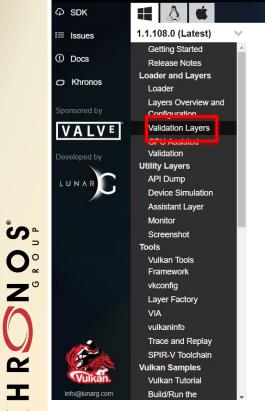

C) 2

Т

 $\mathbf{\Sigma}$ 

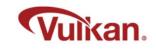

### **Vulkan Validation Layers**

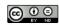

#### Validation Layers Included in the SDK

The Vulkan SDK includes the following validation layers:

| Layer Name                  | Layer<br>Type | Description                                                                                                    |
|-----------------------------|---------------|----------------------------------------------------------------------------------------------------|
| VK_LAYER_KHRONOS_validation | validation    | the main, comprehensive Khronos validation layer this layer<br>encompasses the entire functionality of the layers listed below,<br>and supercedes them. As the other layers are deprecated this<br>layer should be used for all validation going forward. |
|                             |               | validate the descriptor set, pipeline state, and dynamic state; O 2019 Lt                                                                                                    |

### Vulkan Configurator (vkconfig)

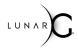

A Signin

+ Signup

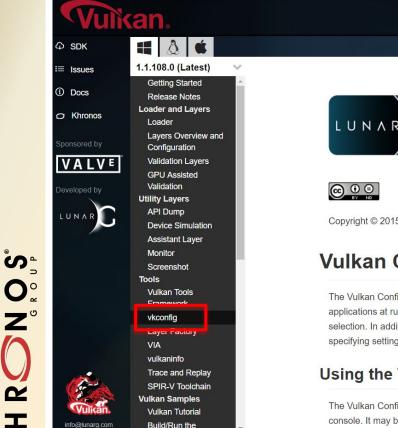

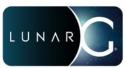

Copyright © 2015-2019 LunarG, Inc.

### Vulkan Configurator (vkconfig)

The Vulkan Configurator is a graphical application that allows a user to specify which layers will be loaded by Vulkan applications at runtime. It provides an alternative to setting layers through environment variables or an application's layer selection. In addition, it allows using layers from non-standard locations, selecting the ordering for implicit layers, and specifying settings for layers that Vulkan Configurator supports.

#### Using the Vulkan Configurator

The Vulkan Configurator is a graphical user interface (GUI), and does not support any functionality through the system console. It may be launched from the console (as vkconfig), but no further functionality will be available from the console, and the console and the console a

This work is licensed under a Creative Commons Attribution 4.0 International License

### **Assistant Layer**

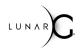

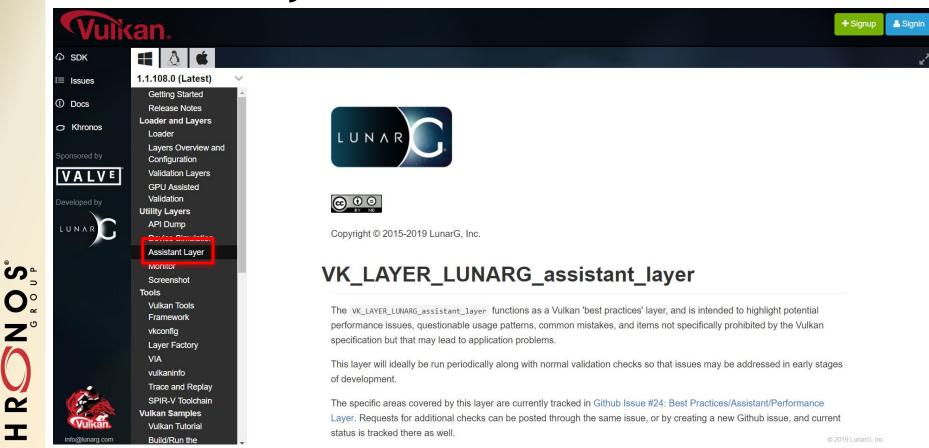

This work is licensed under a Creative Commons Attribution 4.0 International License

2

Т

 $\mathbf{\mathbf{\vee}}$ 

### **SPIR-V** Tool Chain

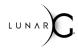

🕂 Signup 🥂 🚨 Signin

♀ SDKIssues

/ulkan

Docs

C Khronos

Sponsored by

VALVE

VIII

info@lunarg.com

K H R S S

Ś 1.1.108.0 (Latest) Getting Started Release Notes Loader and Lavers Loader Layers Overview and Configuration Validation Layers **GPU** Assisted Validation Utility Layers API Dump **Device Simulation** Assistant Laver Monitor Screenshot Tools Vulkan Tools Framework vkconfig Layer Factory VIA vulkaninfo SPIR-V Toolchain Vuinan Sampies Vulkan Tutorial

Build/Run the

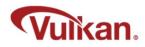

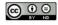

#### **SPIR-V** Toolchain

The Vulkan graphics API requires that all shaders be presented in SPIR-V format. SPIR-V is a binary intermediate representation for graphical shaders and compute kernels. The advantages and a high-level description of the representation are given in the SPIR-V White Paper. A more detailed description of the SPIR-V supported by this SDK can be found in The SPIR-V Specification.

The Vulkan SDK includes tools for SPIR-V shader generation, inspection, editing, validation, optimization, constant manipulation, and compression improvement. For the Linux SDK, some of these tools are not included as binaries for possible compatibility issues. They can be built with an included script like so vulkansdk spirvtools.

The chief member of the SPIR-V toolchain is <code>glslangValidator</code>, which can be used to create SPIR-V shaders from equivalent GLSL or HLSL shaders.

The SDK also includes spirv-opt which can be used (along with spirv-remap, described below) to reduce the size of SPIR-V code by more than 60% through classic optimization tranformations. spirv-opt can also be used to set and optimize a CDID V flat angulation constants.

This work is licensed under a Creative Commons Attribution 4.0 International License

### vktrace/vkreplay

É

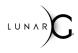

🔒 Signin

+ Signup

Vulkan 8 C SDK 1.1.108.0 (Latest) i≡ Issues Getting Started Docs Release Notes Loader and Layers O Khronos Loader Layers Overview and Configuration Validation Layers VALVE **GPU** Assisted Validation Utility Layers API Dump LUNAR **Device Simulation** Assistant Layer Monitor S O N N N Screenshot Tools Vulkan Tools Framework vkconfig Layer Factory VIA **N** Trace and Replay SMIK-V 1000001011 Vulkan Samples Vulkan Т Vulkan Tutorial info@lunarg.com Build/Run the  $\mathbf{\Sigma}$ 

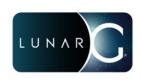

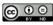

Copyright © 2015-2019 LunarG, Inc.

#### **Trace and Replay Tools**

This document describes the vktrace and vkreplay tools which are used for tracing and replaying Vulkan API calls.

#### **Tracing and Trace Files**

The trace program is named vktrace. It is used to record an application's Vulkan API calls to a trace file. The call information is stored in the trace file in a compact binary format. The trace files normally have a .vktrace suffix. The application can be either a local or remote application.

Options for the vktrace command are:

### apidump

 $\mathbf{\Sigma}$ 

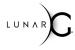

🐣 Sianin

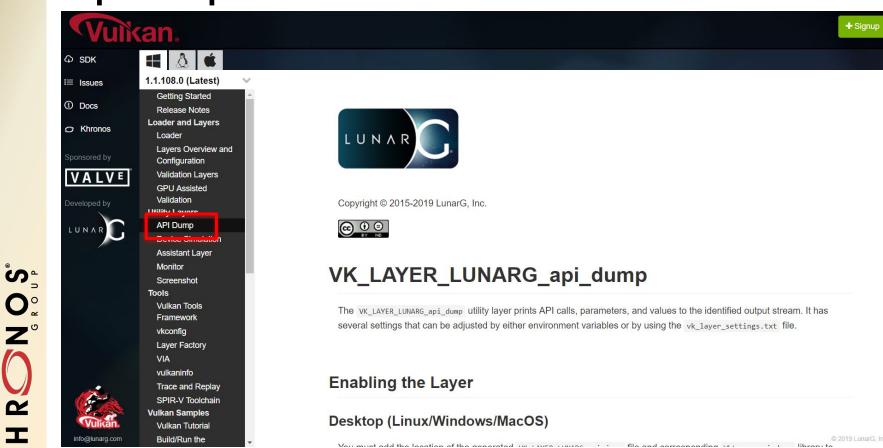

This work is licensed under a Creative Commons Attribution 4.0 International License

© The Khronos<sup>®</sup> Group Inc. 2019 - Page 24

### Screenshot Layer

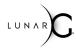

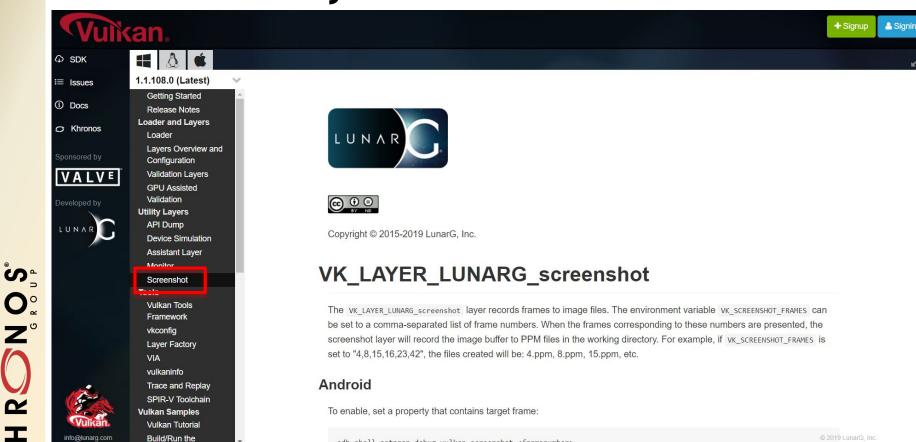

adb shell setprop debug.vulkan.screenshot <framenumber>

This work is licensed under a Creative Commons Attribution 4.0 International License

 $\mathbf{\mathbf{\vee}}$ 

### **Vulkan Tutorial**

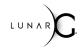

A Sianin

+ Signup

Vulkan.

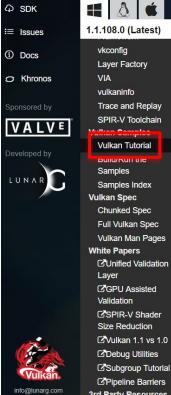

ົງ

Z°

2

т

 $\mathbf{\Sigma}$ 

#### Welcome to the Vulkan Samples Tutorial

This tutorial is organized into sections that walk you through the steps to create a simple Vulkan program. Each tutorial section corresponds directly to a sample program in the LunarG samples progression and is designed to be read as you look at and experiment with real code from the progression.

- - X

#### **Tutorial Index**

- Introduction
- Instance
- Enumerate Devices
- Device
- Command Buffer
- Swapchain
- Depth Buffer
- Uniform Buffer
- Pipeline Layout
- Descriptor Set
- Render Pass
- Shaders
- Framebuffers
- Vertex Buffer
- Pipeline
- Draw Cube
- Vulkan 1.1 Changes

#### The Goal

Sample

The final section in the tutorial produces a program that displays this:

© 2019 LunarG, Inc. Privacy Policy

This work is licensed under a Creative Commons Attribution 4.0 International License

© The Khronos<sup>®</sup> Group Inc. 2019 - Page 26

### **Vulkan Specification**

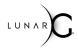

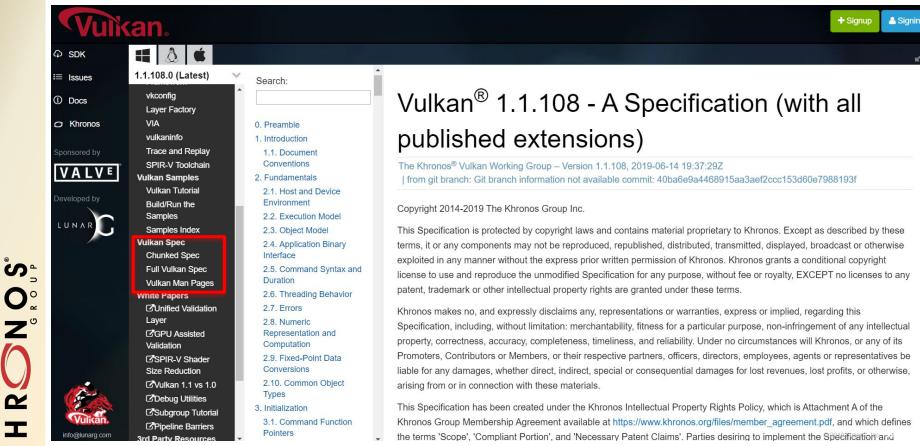

### White Papers & Third Party Resources

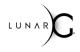

🐣 Sianin

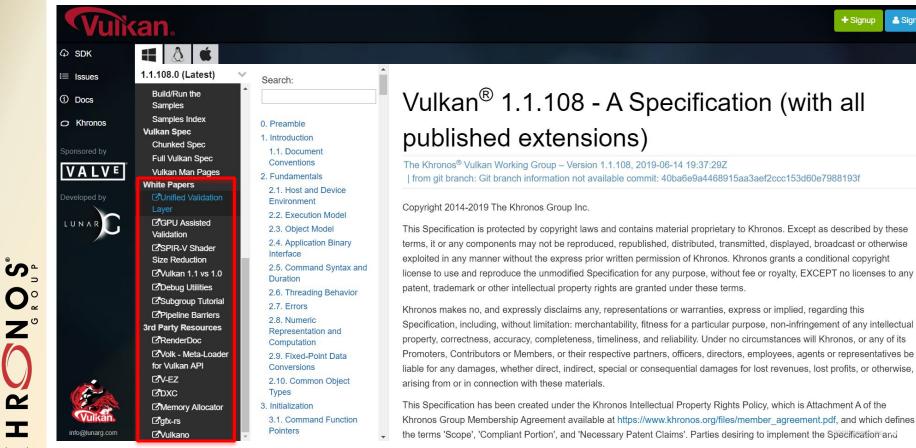

### What is Included in the Vulkan SDK?

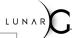

| Getting Started                       | First time user? Definitely start here                                                                                                 |  |
|---------------------------------------|----------------------------------------------------------------------------------------------------|--|
| VIA - Vulkan Installation<br>Analyzer | Verifies your Vulkan installation                                                                                                    |  |
| Vulkaninfo                            | For each GPU, identifies available extensions, properties, formats, etc. Also indicates available Vulkan Layers                        |  |
| Vulkan Loader                         | Application interfaces with the Loader which does the discovery of ICD's and available Vulkan Layers                                   |  |
| Vulkan Validation Layers              | Validate correct Vulkan API usage by your application                                                                                  |  |
| Vulkan Configurator<br>(vkconfig)     | GUI Configurator for Vulkan Layers                                                                                                    |  |
| Assistant Layer                       | Identifies bad Vulkan API usage (that still may be conformant)                                                                         |  |
| SPIR-V Tool Chain                     | Tools for SPIR-V shader generation, inspection, editing, validation, optimization, constant manipulation, and compression improvement. |  |
| api_dump                              | Dump the api calls and parameters used by your application in human readable form                                                      |  |

# What is Included in the Vulkan SDK?

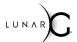

| vktrace/vkreplay<br>(to be replaced with GFX<br>Reconstruct) | Vulkan API trace and replay tool. Very useful for creating trace files for sharing issues, regression testing, and debugging with IHVs.                                                                                                    |  |
|--------------------------------------------------------------|----------------------------------------------------------------------------------------------------|--|
| Screenshot Layer                                             | Convert frames to image files by specifying a frame number, or list of frames                                                                                                    |  |
| Vulkan Layer Factory                                         | Want to create your own layer? Based on the canonical Vulkan layer model,<br>the VLF facilitates the creation of Vulkan Layers. The layer factory hides the<br>majority of the loader-layer interface, layer boilerplate, setup and<br>initialization, and complexities of layer development. |  |
| Vulkan Tutorial                                              | Our tutorial is very basic and will walk you through the steps to create a very simple Vulkan program                                                                                                    |  |
| Vulkan Specification<br>and Vulkan Headers                   | With each Vulkan SDK release, we include the appropriate version of the Vulkan Specification and headers.                                                                                                    |  |
| White Papers and links to<br>3rd Party resources             | We have collected some white papers and links to 3rd party resources that are useful                                                                                                    |  |

K H R N N O S